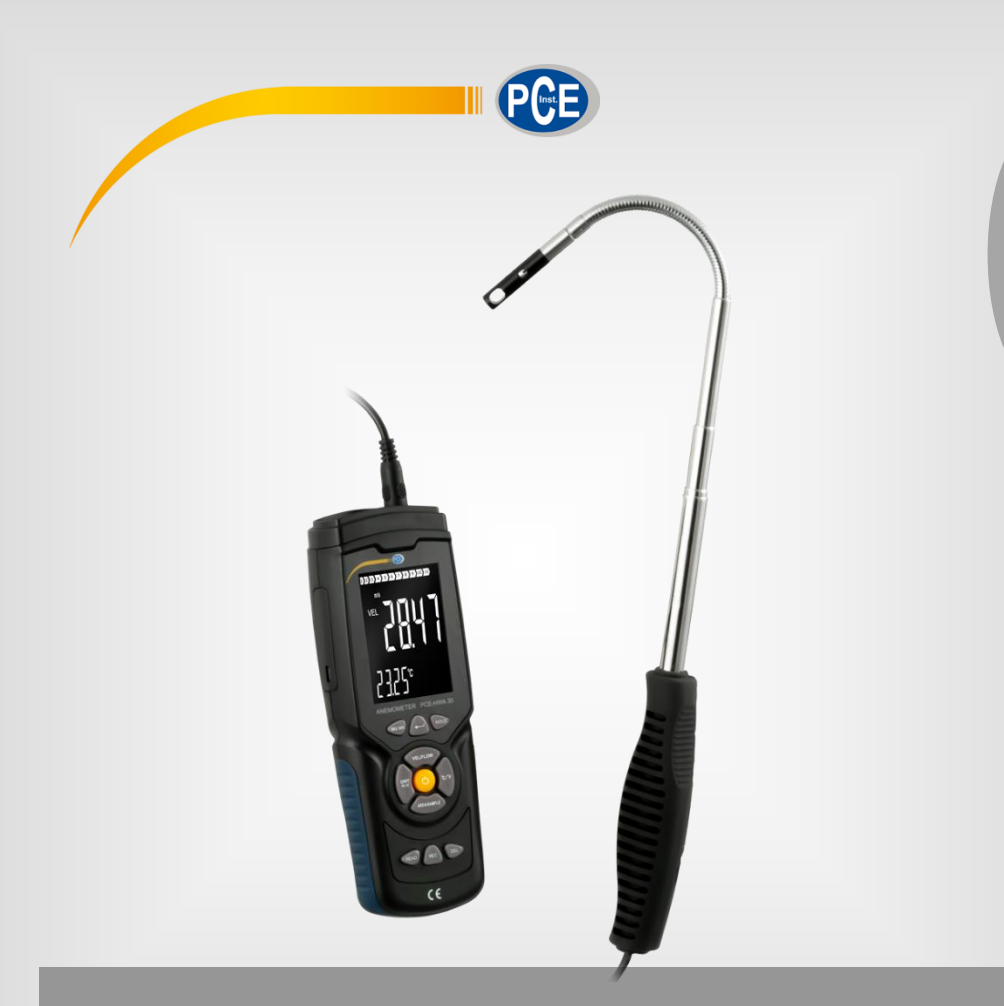

**Português**

# Manual de Instruções

# PCE-HWA 30 | Anemômetro

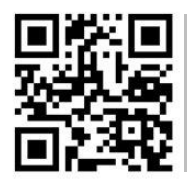

**O manual está disponível em vários idiomas (deutsch, français, italiano, español, português, nederlands, türk, polski, русский,** 中 文**). Visite nosso site: www.pce-instruments.com**

> Última modificação: 30 de dezembro 2021 v1.0

> > © PCE Instruments

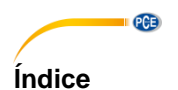

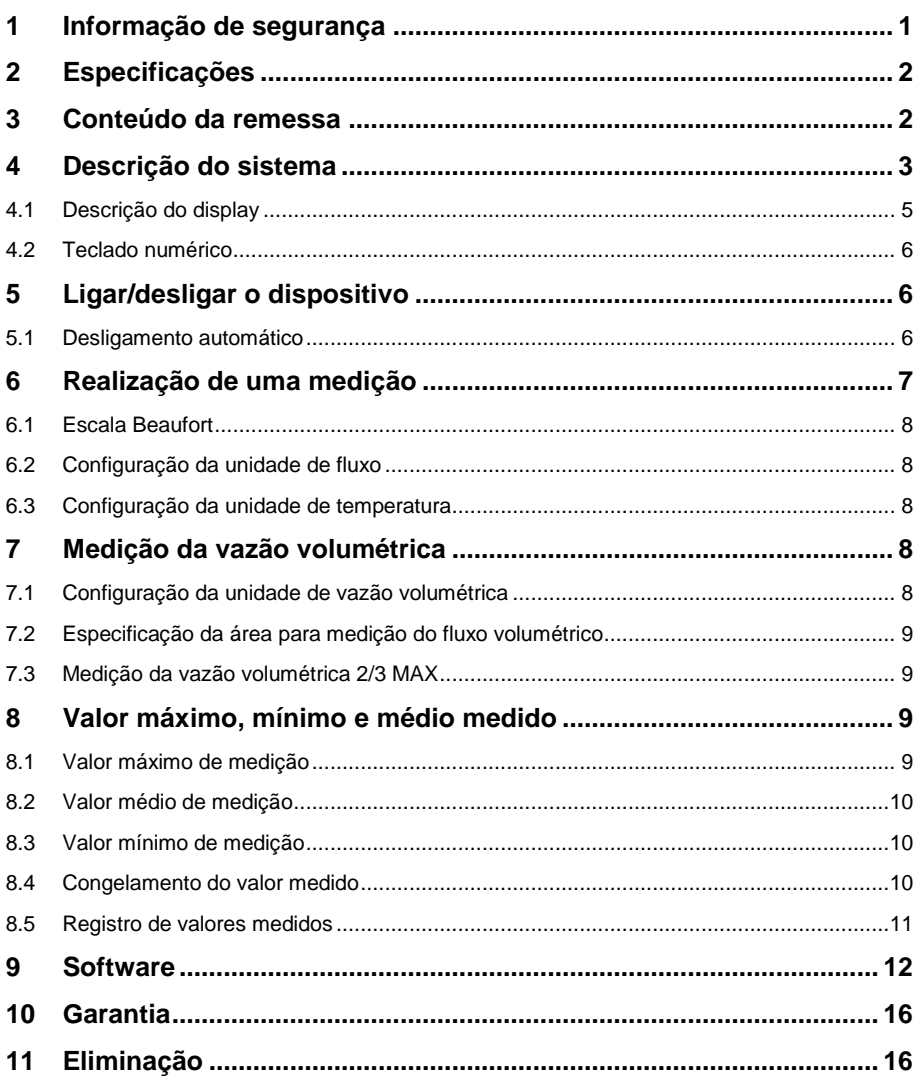

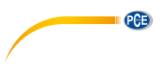

### <span id="page-2-0"></span>**1 Informação de segurança**

Leia com atenção e por completo este manual de instruções antes de utilizar o dispositivo pela primeira vez. O dispositivo deve ser utilizado apenas por pessoal qualificado. Os danos causados por inobservância nas advertências das instruções de uso não estão sujeitos a qualquer responsabilidade.

- Este dispositivo somente deve ser utilizado conforme descrito no presente manual de instruções. Se for usado para outros fins, podem ocorrer situações perigosas.
- Use o dispositivo somente se as condições ambientais (temperatura, umidade, etc.) estiverem dentro dos valores limite indicados nas especificações. Não exponha o dispositivo a temperaturas extremas, luz solar direta, umidade ambiente extrema ou áreas molhadas.
- Não exponha o dispositivo a choques ou vibrações fortes.
- A caixa do dispositivo só pode ser aberta por pessoal qualificado da PCE Instruments.
- Nunca use o dispositivo com as mãos úmidas ou molhadas.
- Não está permitido realizar modificações técnicas no dispositivo.
- O dispositivo deve ser limpo apenas com um pano úmido. Não usar produtos de limpeza abrasivos ou à base de dissolventes.
- O dispositivo somente deve ser utilizado com acessórios ou peças de reposição equivalentes oferecidas pela PCE Instruments.
- Antes de cada uso, verifique se a caixa do dispositivo apresenta danos visíveis. Se houver algum dano visível, não use o dispositivo.
- O dispositivo não deve ser utilizado em atmosferas explosivas.
- A faixa de medição indicada nas especificações não deve ser excedida em nenhuma circunstância.
- O incumprimento das instruções de segurança pode causar danos ao dispositivo e lesões ao usuário.

Não aceitamos responsabilidades por erros de impressão ou pelo conteúdo deste manual. Referimo-nos expressamente às nossas Condições Gerais de Garantia, que podem ser consultadas em nossos *Termos e Condições Gerais*.

Em caso de dúvida, por favor, entre em contato com a PCE Ibérica S.L. Os detalhes de contato estão no final deste manual.

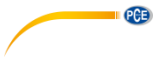

# <span id="page-3-0"></span>**2 Especificações**

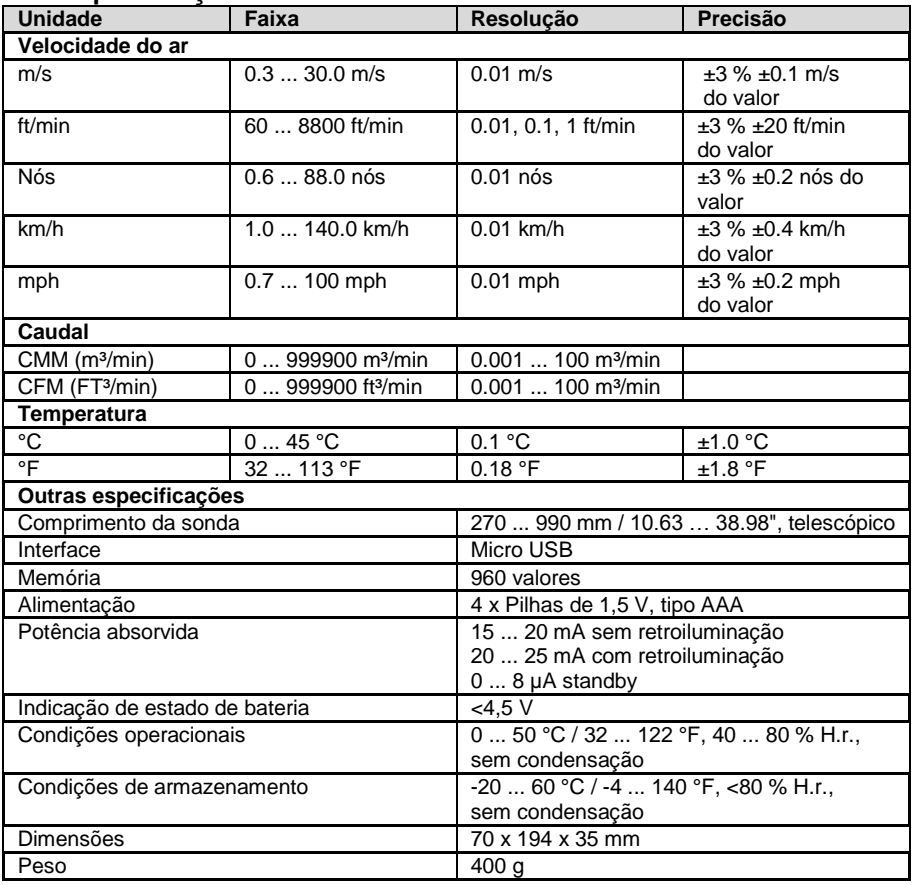

## <span id="page-3-1"></span>**3 Conteúdo da remessa**

1 x Anemômetro PCE-HWA 30

1 x Cabo micro USB

1 x Maleta de transporte

1 x Manual de instruções

# <span id="page-4-0"></span>**4 Descrição do sistema**

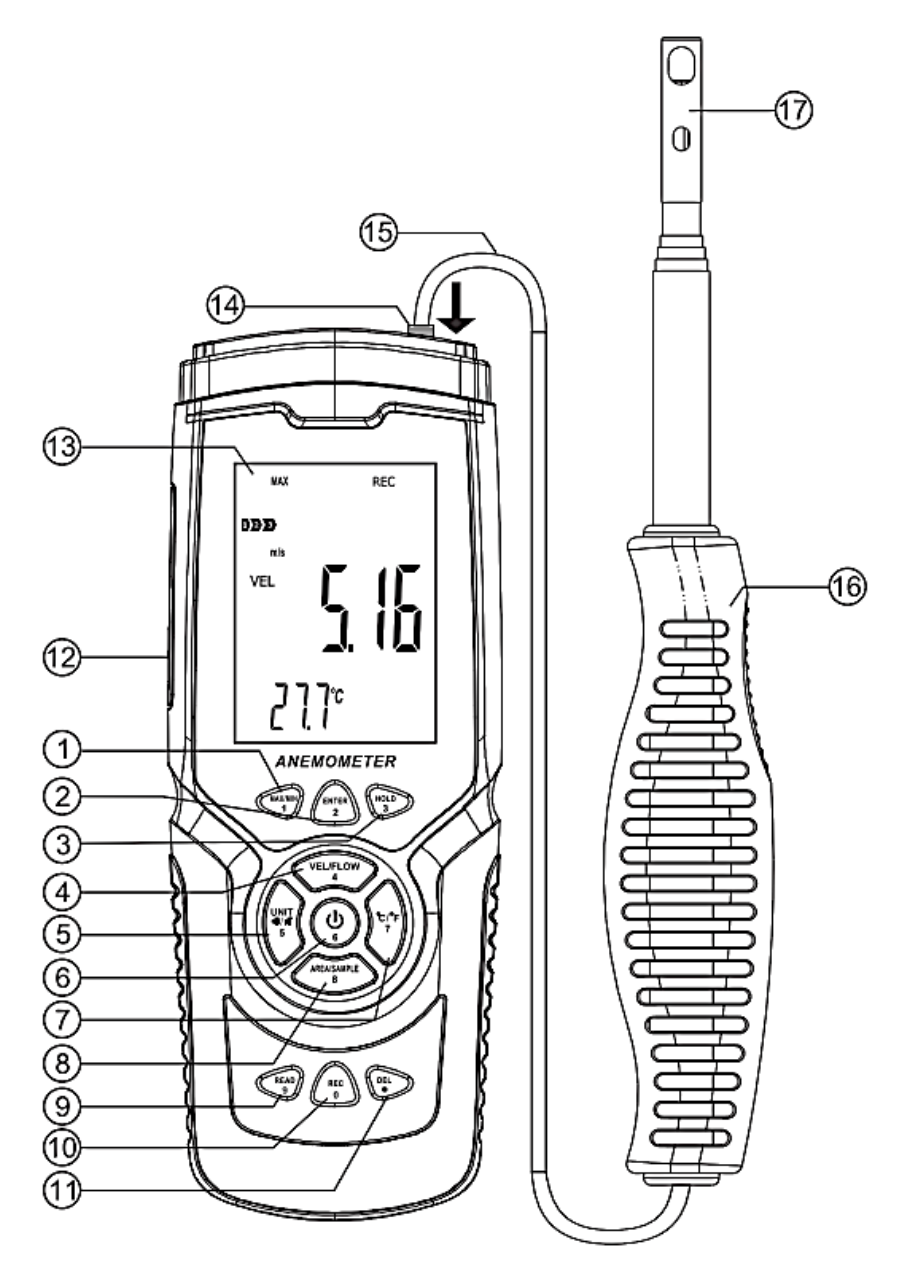

PCE

© PCE Instruments 3

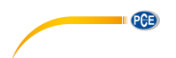

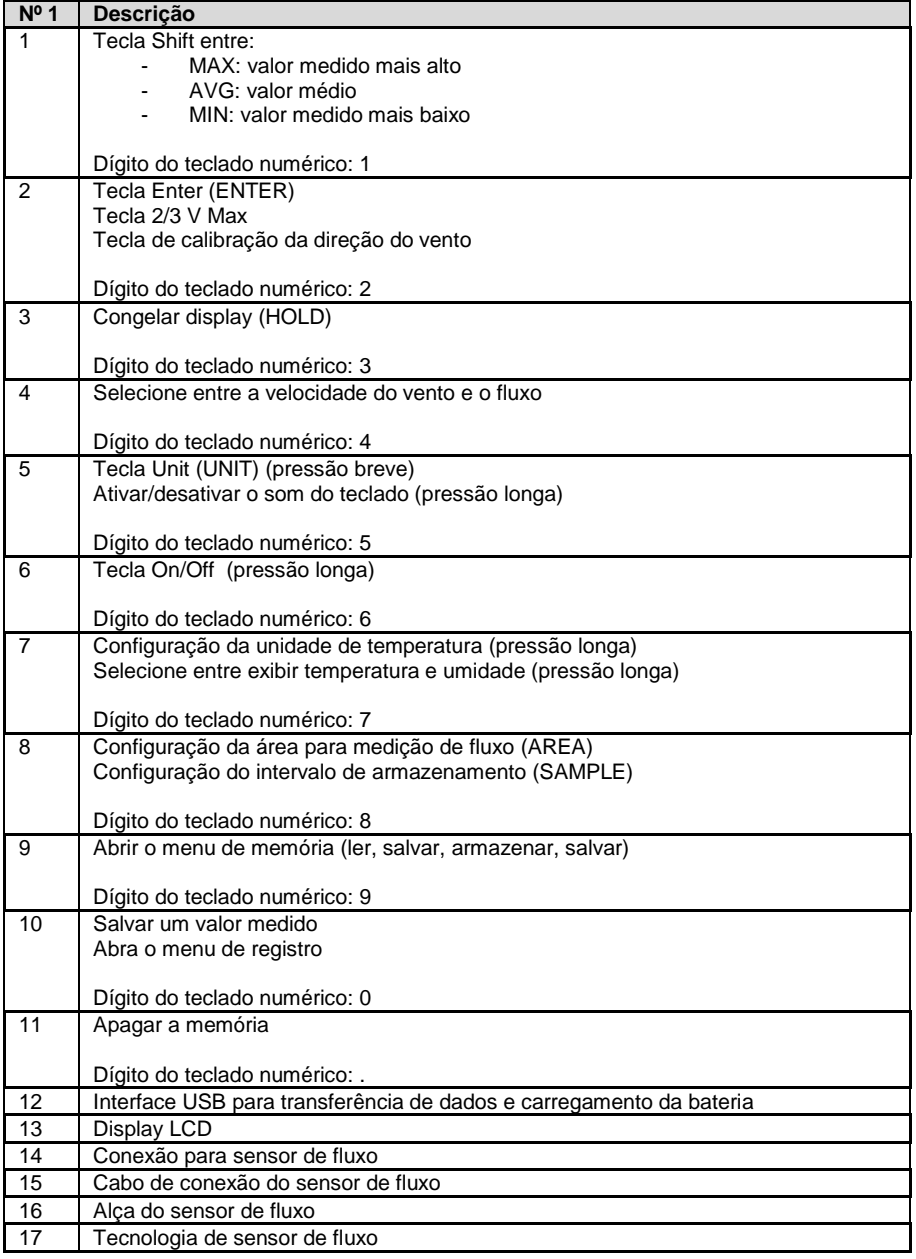

<span id="page-6-0"></span>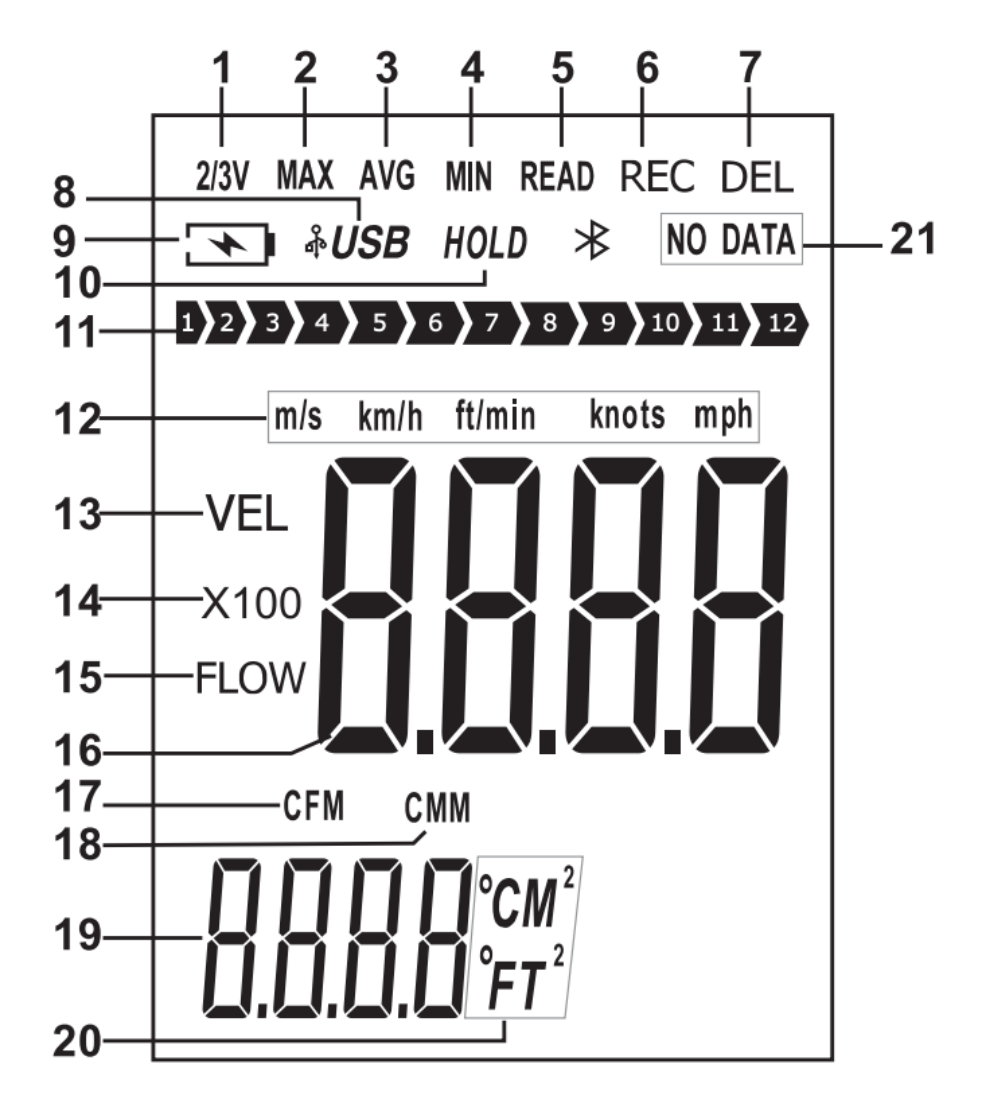

**PCE** 

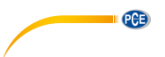

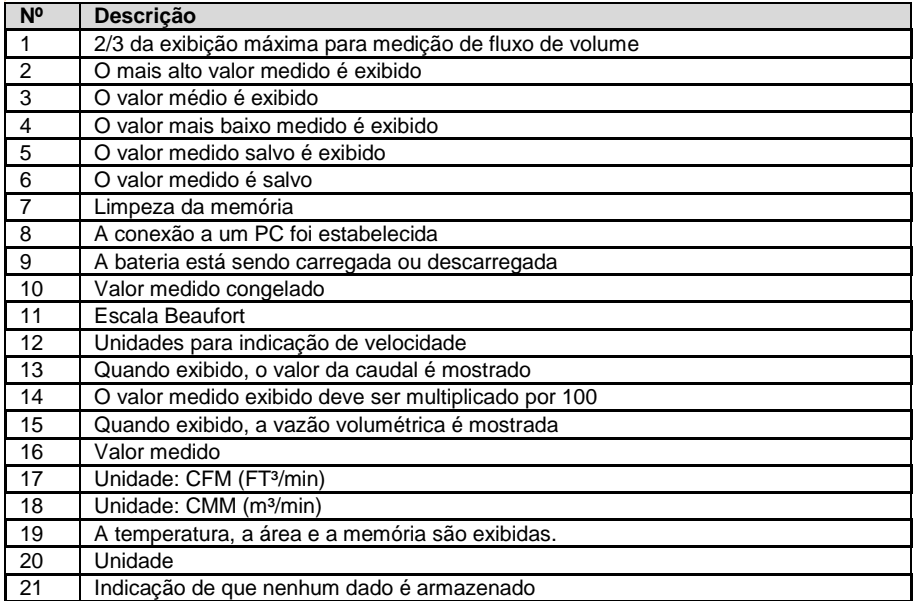

#### <span id="page-7-0"></span>**4.2 Teclado numérico**

Pode acontecer que uma entrada numérica tenha que ser feita, por exemplo, ao entrar no intervalo de armazenamento. Para entrar nesta função, cada chave muda sua função para uma chave numérica específica. Para entrar nesta função, cada tecla muda sua função para uma tecla numérica específica. Para cada entrada, todas as quatro células devem ser sempre preenchidas. Uma tecla vírgula também está disponível para a medição da vazão

### <span id="page-7-1"></span>**Ligar/desligar o dispositivo**

<span id="page-7-2"></span>Para ligar/desligar o dispositivo, pressione e segure a tecla On/Off por pelo menos dois segundos

#### **5.1 Desligamento automático**

O dispositivo será desligado se nenhuma entrada for feita dentro de cinco minutos depois de ligado. Para desativar esta função, pressione e mantenha pressionada a tecla Enter ao ligar e ligue o dispositivo. O visor mostrará "não" quando a função de desligamento automático estiver desativada. Agora não pressione nenhuma tecla para fazer uma medição. A função de desligamento automático é reativada sempre que o dispositivo é desligado.

<span id="page-8-0"></span>![](_page_8_Picture_0.jpeg)

Para fazer uma medição, alinhe o sensor de fluxo com a direção do fluxo. Uma seta na cabeça do sensor indica a orientação em relação ao fluxo do vento. Esperar pelo menos dois segundos para que a leitura se estabilize.

<span id="page-9-3"></span>![](_page_9_Picture_0.jpeg)

#### <span id="page-9-0"></span>**6.1 Escala Beaufort**

A escala Beaufort está sempre ativa e mostra a categoria atual da força do vento.

![](_page_9_Picture_218.jpeg)

#### <span id="page-9-1"></span>**6.2 Configuração da unidade de fluxo**

Para definir a unidade de fluxo, pressione a tecla "UNIT". Você pode escolher entre m/s, km/h, ft/min, nós e mps. A configuração padrão é m/s.

#### <span id="page-9-2"></span>**6.3 Configuração da unidade de temperatura**

Para definir a unidade de temperatura exibida, pressione e solte a tecla "°C/°F" uma vez. Você pode escolher entre °C e °F. A configuração padrão é °C.

#### **7 Medição da vazão volumétrica**

Para medir a vazão volumétrica, primeiro pressione a tecla "VEL/FLOW" para selecionar entre a medição da velocidade e da vazão volumétrica. Isto é indicado no display por "VEL" (medição de velocidade) e "FLOW" (medição de vazão). Dependendo da zona entrada e do fluxo de vento medido, o valor medido também pode ser muito maior do que o valor que pode ser exibido. Neste caso, "x100" ou "x10" aparece ao lado do valor medido. O valor medido no display deve ser multiplicado por 100 ou 10 de acordo.

#### <span id="page-9-4"></span>**7.1 Configuração da unidade de vazão volumétrica**

Para selecionar a unidade FT<sup>3</sup> ou m<sup>3</sup>, pressione e segure a tecla "UNIT" uma vez.

#### **Nota:**

A função também tem um efeito sobre a especificação da superfície.

![](_page_9_Picture_14.jpeg)

![](_page_10_Picture_0.jpeg)

#### <span id="page-10-0"></span>**7.2 Especificação da área para medição do fluxo volumétrico**

Para realizar uma medição de vazão de volume, é necessário realizar uma medição de área da vazão. Para isso, pressione a tecla "AREA/SAMPLE" no modo de fluxo volumétrico. Em seguida, entre na área. A unidade de medida m2 ou FT2 pisca ao lado do display. Defina a unidade de medida correspondente antes de entrar na área.

![](_page_10_Figure_3.jpeg)

#### <span id="page-10-1"></span>**7.3 Medição da vazão volumétrica 2/3 MAX**

Durante a medição do fluxo volumétrico, é possível exibir os 2/3 do fluxo volumétrico máximo. Para fazer isso, pressione a tecla "ENTER". O mostrador mostrará "2/3 MAX". Somente 2/3 da vazão volumétrica máxima será exibida. Pressione a tecla "ENTER" novamente para sair do modo.

![](_page_10_Picture_6.jpeg)

### <span id="page-10-2"></span>**8 Valor máximo, mínimo e médio medido**

Ao tomar uma medida de velocidade ou vazão do ar, você pode exibir o valor mínimo, máximo e médio com o toque de um botão. Para exibir um desses valores, pressione a tecla "MAX/MIN" repetidamente.

#### <span id="page-10-3"></span>**8.1 Valor máximo de medição**

Quando o valor máximo de medição é exibido, o valor máximo de medição só será exibido após a função ser ativada. Quando "MAX" é mostrado no display, ele indica que a função está ativada. Quando a função é alterada, o valor expira.

![](_page_10_Picture_11.jpeg)

![](_page_11_Picture_0.jpeg)

#### <span id="page-11-0"></span>**8.2 Valor médio de medição**

Quando o valor médio é exibido, a média dos últimos 10 segundos é exibida. Quando o visor mostra "AVG", ele indica que a função está ativada. Quando a função é alterada, o valor expira.

![](_page_11_Picture_3.jpeg)

#### <span id="page-11-1"></span>**8.3 Valor mínimo de medição**

Quando o valor mínimo for exibido, somente o valor mais baixo medido será exibido. Quando "MIN" é mostrado no display, ele indica que a função está ativada. Quando a função é alterada, o valor expira.

![](_page_11_Picture_6.jpeg)

#### <span id="page-11-2"></span>**8.4 Congelamento do valor medido**

Para congelar e segurar o valor medido atualmente exibido, pressione e solte a tecla "HOLD". O valor medido é mantido no display. O mostrador mostrará "HOLD". Pressione a tecla "HOLD" novamente para retomar a medição.

![](_page_11_Figure_9.jpeg)

![](_page_12_Picture_0.jpeg)

#### <span id="page-12-0"></span>**8.5 Registro de valores medidos**

Para registrar os valores individuais medidos, o intervalo de armazenamento deve ser ajustado para "0000" segundos. O intervalo de armazenamento só pode ser definido quando a função de medição da velocidade do ar "VEL" estiver configurada. Para fazer isso, pressione a tecla "SAMPLE" e defina o intervalo de gravação de acordo. Em seguida, pressione a tecla "REC" cada vez que você quiser salvar o valor medido atual. A localização da memória usada é mostrada no visor inferior e a indicação "REC" pisca uma vez brevemente acima do display. Para o registro contínuo, defina o intervalo de gravação desejado com a tecla "SAMPLE".

Você pode selecionar entre 1 ... 9999 segundos. Em seguida, pressione a tecla "REC" uma vez. O display inferior mostrará brevemente o intervalo de gravação. "REC" será exibido na parte superior da tela. Isto indica que os valores medidos estão sendo registrados. Para parar a gravação, pressione e segure a tecla "REC". Pressionando a tecla "REC" novamente, a gravação será retomada.

A data e a hora só são salvas quando a gravação é feita com o software.

![](_page_12_Picture_5.jpeg)

#### **8.5.1 Leitura da memória de dados**

Para ler a memória de dados do medidor, pressione e solte a tecla "READ" uma vez. READ" será agora exibido na parte superior da tela. Todos os valores exibidos são agora da memória. Cada vez que você pressionar a tecla "READ", o próximo valor da memória será exibido. Agora pressione a tecla "AREA/SAMPLE" e digite o local da memória que você deseja visualizar. Para retornar ao modo de medição normal, pressione e mantenha pressionada a tecla "READ" até que "READ" desapareça do display.

![](_page_12_Picture_8.jpeg)

![](_page_13_Picture_0.jpeg)

#### **8.5.2 Eliminação de dados**

O dispositivo tem uma memória para 960 valores. Quando a memória estiver cheia, o visor mostrará "FULL".

Para apagar os dados de medição do aparelho, pressione e segure a tecla "DEL" por aproximadamente 2 segundos até que "CLA" seja mostrado no display e "DEL" acenda-se. Todos os dados salvos são agora apagados.

#### **Nota:**

Somente a memória inteira pode ser apagada.

![](_page_13_Picture_6.jpeg)

#### <span id="page-13-0"></span>**9 Software**

Para instalar o software, primeiro vá para a página:

[https://www.pce-instruments.com/english/download-win\\_4.htm](https://www.pce-instruments.com/english/download-win_4.htm)

onde você pode baixar e instalar o software mais recente. Em seguida, conecte o medidor ao PC e abra o software com direitos de administrador. Assim que o medidor é conectado ao PC, a função de desligamento automático é desativada.

![](_page_13_Picture_114.jpeg)

![](_page_14_Picture_75.jpeg)

![](_page_15_Picture_0.jpeg)

Os dados exportados são salvos no formato XLS. Isto poderia se parecer com isto, por exemplo:

![](_page_15_Picture_20.jpeg)

Após selecionar a opção "Medição em Tempo Real", uma nova janela se abre para a medição ao vivo no PC. A partir daqui, os dados de medição são transferidos diretamente para o PC.

![](_page_16_Figure_0.jpeg)

Para definir o intervalo de leitura, clique em "Opção" e então selecione "Intervalo de leitura (seg)". Na janela seguinte, você pode definir o intervalo em segundos.

![](_page_16_Figure_2.jpeg)

Abaixo da janela, você pode ver se um medidor está conectado. Além disso, a janela atual pode ser impressa. Você pode iniciar uma pré-visualização da impressão antes de imprimir. Há também uma barra de status para o status atual da importação de um arquivo.

![](_page_16_Picture_196.jpeg)

![](_page_17_Picture_0.jpeg)

### <span id="page-17-0"></span>**10 Garantia**

Nossas condições de garantia são explicadas em nossos *Termos e Condições*, que podem ser encontrados aqui[: https://www.pce-instruments.com/portugues/impreso.](https://www.pce-instruments.com/portugues/impreso)

### <span id="page-17-1"></span>**11 Eliminação**

Por seus conteúdos tóxicos, as baterias não devem ser depositadas junto aos resíduos orgânicos ou domésticos. As mesmas devem ser levadas até os lugares adequados para a sua reciclagem.

Para cumprir a norma (devolução e eliminação de resíduos de aparelhos elétricos e eletrónicos) recuperamos todos nossos aparelhos do mercado. Os mesmos serão reciclados por nós ou serão eliminados segundo a lei por uma empresa de reciclagem.

#### **Poderá enviar para:**

PCE Ibérica SL. C/ Mayor 53, Bajo 02500 – Tobarra (Albacete) Espanha

Poderão entregar-nos o aparelho para proceder a reciclagem do mesmo corretamente. Podemos reutilizá-lo ou entregá-lo para uma empresa de reciclagem cumprindo assim com a normativa vigente.

EEE: PT100115 P&A: PT10036

### **Informação de contato da PCE Instruments**

#### **Alemanha França Espanha**

PCE Deutschland GmbH **PCE Instruments France EURL** PCE Ibérica S.L.<br>
Im Langel 26 **PCE 10** 23. rue de Strasbourg **PCE 10** Calle Mayor. 53 Im Langel 26 23, rue de Strasbourg<br>
59872 Meschede<br>
67250 Soultz-Sous-Fo 59872 Meschede 67250 Soultz-Sous-Forêts 02500 Tobarra (Albacete) Deutschland France España Tel.: +49 (0) 2903 976 99 0 Tel. +33 (0) 972 35 37 17 Tel.: +34 967 543 548 Fax: +49 (0) 2903 976 99 29 info@pce-instruments.com info@pce-france.fr info@pce-iberica.es

#### **Estados Unidos Reino Unido Itália**

Jupiter / Palm Beach Ensign Way, Southampton<br>33458 Fl Tel.: +1 (561) 320-9162 Tel.: +44 (0) 2380 98703 0

#### **Países Baixos Caracter Contracted Turquia Dinamarca Dinamarca**

Tel.: +31 (0)53 737 01 92 Türkiye info@pcebenelux.nl Tel: 0212 471 11 47 www.pce-instruments.com/dutch Faks: 0212 705 53 93

PCE Americas Inc. **PCE Instruments UK Ltd** PCE Italia s.r.l.<br>1992 - PCE Italia s.r.l. PCE Italia s.r.l.<br>1996 - Unit 11 Southpoint Business Park Via Pesciatina 878 / B-Interno 6 711 Commerce Way suite 8 Unit 11 Southpoint Business Park Via Pesciatina 878 / B<br>
Jupiter / Palm Beach **Bilger Content Content Content Content Content Content Content Content Content Content Content 33458 Flampshire Capannori (Lucca)** USA USA United Kingdom, SO31 4RF Italia<br>
Tel.: +1 (561) 320-9162 Tel.: +44 (0) 2380 98703 0 Tel.: +39 0583 975 114 Fax: +1 (561) 320-9176 Fax: +44 (0) 2380 98703 9 Fax: +39 0583 974 824 info@pce-americas.com info@pce-instruments.co.uk info@pce-italia.it www.pce-instruments.com/us www.pce-instruments.com/english www.pce-instruments.com/italiano

PCE Brookhuis B.V. PCE Teknik Cihazları Ltd.Şti. PCE Instruments Denmark ApS<br>
Institutenwed 15 **Properties Halkalı Merkez Mah.** Brik Centerpark 40 7521 PH Enschede Pehlivan Sok. No.6/C 7400 Herning Nederland 34303 Küçükçekmece - İstanbul Denmark info@pce-cihazlari.com.tr www.pce-instruments.com/turkish

www.pce-instruments.com/deutsch www.pce-instruments.com/french www.pce-instruments.com/espanol

PCE

Brik Centerpark 40